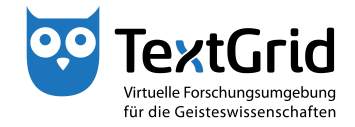

## **Neues Projekt erstellen**

Um ein neues Projekt zu erstellen, können Sie in der Menüleiste *"Datei > Neues Projekt ..."* auswählen oder in der Werkzeugleiste den Pfeil neben dem -Symbol klicken und *"Neues Projekt ..."* auswählen (siehe Abbildung 1).

Geben Sie in dem Assistenten, der sich öffnet, den Namen sowie eine Beschreibung des Projekts ein und schließen Sie den Prozess durch Klicken der *"Anlegen"* -Schaltfläche ab (siehe Abbildung 2).

Beim Erstellen werden Ihnen in dem Projekt automatisch die Rollen des Projekt-Managers und des Editors sowie die Berechtigung zum Löschen zugewiesen (siehe Abbildung 3).

Projekte können von Nutzern mit der Projekt-Manager-Rolle deaktiviert, reaktiviert oder gelöscht werden (siehe Abbildung 4).

cb TextGrid-Team der TU Darmstadt – Version 1.0, Nov. 2013. Weitere Tutorials sowie weitere Informationen finden Sie auf der TextGrid-Website (www.textgrid.de).

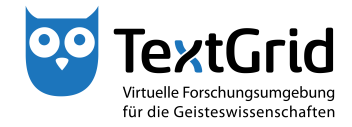

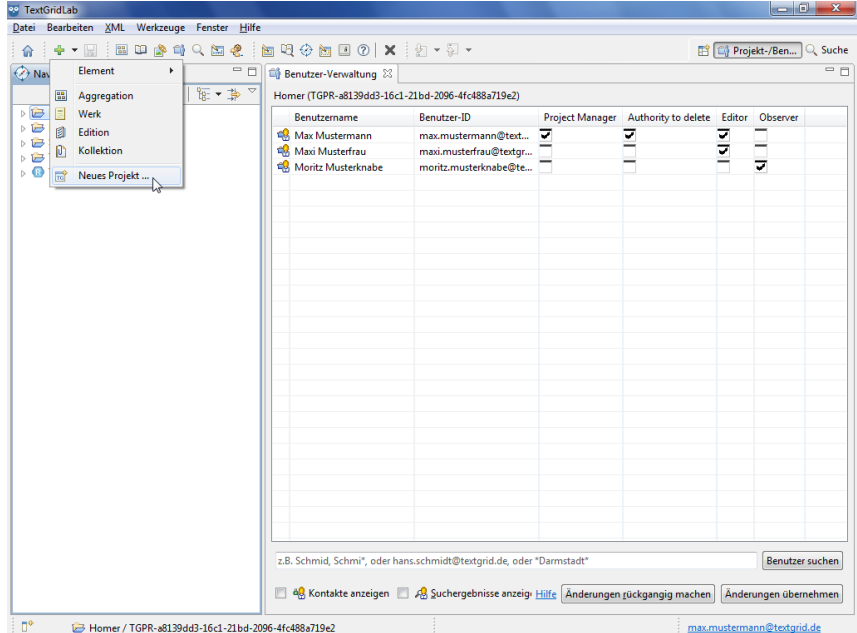

Abbildung 1: Menüpunkt *Neues Projekt ...*

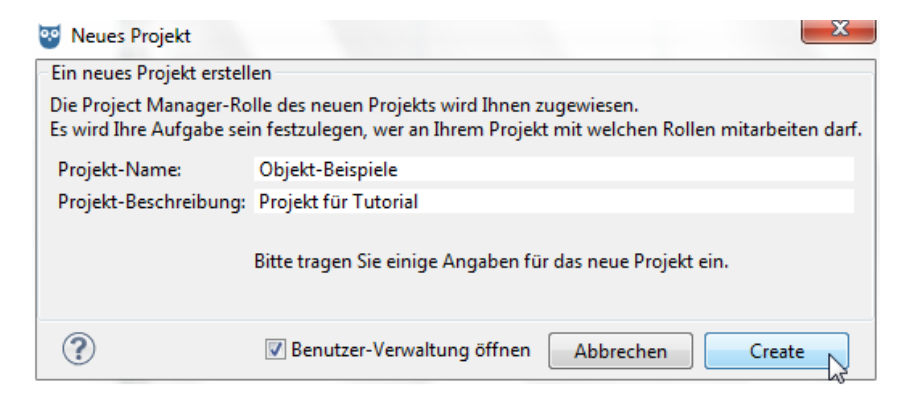

Abbildung 2: Assistent zum Erstellen eines Projekts

| <sup>9.9</sup> TextGridLab                                                                                                    |                                                                                       |                       |                                                     |   |                                                                |          |
|----------------------------------------------------------------------------------------------------|---------------------------------------------------------------------------------------|-----------------------|-----------------------------------------------------|---|----------------------------------------------------------------|----------|
| Datei Bearbeiten XML Werkzeuge Fenster Hilfe                                                                                                    |                                                                                       |                       |                                                     |   |                                                                |          |
| $\frac{1}{2}$ . If $\mathbf{w} \otimes \mathbf{w} \otimes \mathbf{w}$ , $\mathbf{w} \otimes \mathbf{w}$ , $\mathbf{w} \otimes \mathbf{w}$ , $\mathbf{w} \otimes \mathbf{w}$<br>主宰大圆<br>合 |                                                                                       |                       |                                                     |   | <b>E</b> <sup>1</sup> E <sub>0</sub> <sup>1</sup> Projekt-/Ben | Q. Suche |
| $=$ $\Box$<br>Navigator &                                                                                                    | Benutzer-Verwaltung &                                                                 |                       |                                                     |   |                                                                | $= 5$    |
| $\mathcal{S}[\mathcal{B}]\boxdot[\mathcal{B}+\mathcal{B}]$                                                                                                    | Objekt-Beispiele (TGPR-b0714a0c-d915-15f7-1bff-524c17024696)                          |                       |                                                     |   |                                                                |          |
| <b>B</b> Homer<br>MEI documents                                                                                                    | Benutzername                                                                          | Benutzer-ID           | Project Manager Authority to delete Editor Observer |   |                                                                |          |
| Objekt-Beispiele                                                                                                    | Max Mustermann<br>r,                                                                  | max.mustermann@text V | ▼                                                   | ₹ |                                                                |          |
| > Schiller                                                                                                    |                                                                                       |                       |                                                     |   |                                                                |          |
| <b>BLE Summit</b>                                                                                                    |                                                                                       |                       |                                                     |   |                                                                |          |
| <b>B</b> TextGrid Repository                                                                                                    |                                                                                       |                       |                                                     |   |                                                                |          |
|                                                                                                    |                                                                                       |                       |                                                     |   |                                                                |          |
|                                                                                                    |                                                                                       |                       |                                                     |   |                                                                |          |
|                                                                                                    |                                                                                       |                       |                                                     |   |                                                                |          |
|                                                                                                    |                                                                                       |                       |                                                     |   |                                                                |          |
|                                                                                                    |                                                                                       |                       |                                                     |   |                                                                |          |
|                                                                                                    |                                                                                       |                       |                                                     |   |                                                                |          |
|                                                                                                    |                                                                                       |                       |                                                     |   |                                                                |          |
|                                                                                                    |                                                                                       |                       |                                                     |   |                                                                |          |
|                                                                                                    |                                                                                       |                       |                                                     |   |                                                                |          |
|                                                                                                    |                                                                                       |                       |                                                     |   |                                                                |          |
|                                                                                                    |                                                                                       |                       |                                                     |   |                                                                |          |
|                                                                                                    |                                                                                       |                       |                                                     |   |                                                                |          |
|                                                                                                    |                                                                                       |                       |                                                     |   |                                                                |          |
|                                                                                                    |                                                                                       |                       |                                                     |   |                                                                |          |
|                                                                                                    |                                                                                       |                       |                                                     |   |                                                                |          |
|                                                                                                    |                                                                                       |                       |                                                     |   |                                                                |          |
|                                                                                                    |                                                                                       |                       |                                                     |   |                                                                |          |
|                                                                                                    |                                                                                       |                       |                                                     |   |                                                                |          |
|                                                                                                    |                                                                                       |                       |                                                     |   |                                                                |          |
|                                                                                                    | z.B. Schmid, Schmi*, oder hans.schmidt@textgrid.de, oder *Darmstadt*                  |                       |                                                     |   | <b>Benutzer suchen</b>                                         |          |
|                                                                                                    | 8 dg Kontakte anzeigen 8 Ag Suchergebnisse anzeigi Hilfe Änderungen rückgangig machen |                       |                                                     |   | Änderungen übernehmen                                          |          |
| $\mathbb{D}^{\circ}$<br>Objekt-Beispiele / TGPR-b0714a0c-d915-15f7-1bff-524c17024696                                                                                                    |                                                                                       |                       |                                                     |   | max.mustermann@textgrid.de                                     |          |

Abbildung 3: Rollenvergabe beim Erstellen des Projekts

| Navigator &<br>MEI documents<br><b>D</b> Objekt-Beispiele<br>Schiller<br><b>B TBLE Summit</b> | S.                                 | $ -$<br>日電·争<br>体                    | Benutzer-Verwaltung 23                             |                                                                      |   |                                                     |   |  |                        |  |
|-----------------------------------------------------------------------------------------------|------------------------------------|--------------------------------------|----------------------------------------------------|----------------------------------------------------------------------|---|-----------------------------------------------------|---|--|------------------------|--|
|                                                                                               |                                    |                                      |                                                    |                                                                      |   |                                                     |   |  | - 8                    |  |
|                                                                                               |                                    |                                      |                                                    | Objekt-Beispiele (TGPR-b0714a0c-d915-15f7-1bff-524c17024696)         |   |                                                     |   |  |                        |  |
|                                                                                               |                                    | <b>B</b> Homer                       |                                                    | Benutzer-ID                                                          |   | Project Manager Authority to delete Editor Observer |   |  |                        |  |
|                                                                                               |                                    |                                      | Max Mustermann                                     | max.mustermann@text                                                  | ≂ | ≂                                                   | 亏 |  |                        |  |
|                                                                                               | $\overline{10}$                    | Neues Objekt                         |                                                    |                                                                      |   |                                                     |   |  |                        |  |
|                                                                                               | 鬧<br>Neues Projekt                 |                                      |                                                    |                                                                      |   |                                                     |   |  |                        |  |
| <b>FextGrid Reposit</b>                                                                       | 霊                                  | Projekt deaktivieren                 |                                                    |                                                                      |   |                                                     |   |  |                        |  |
|                                                                                               | 感                                  | Projekt löschen                      | い                                                  |                                                                      |   |                                                     |   |  |                        |  |
|                                                                                               | □                                  | Projekt-/Benutzer-Verwaltung         |                                                    |                                                                      |   |                                                     |   |  |                        |  |
|                                                                                               | 阮                                  |                                      | Metadatenbeschreibung bearbeiten (Template Editor) |                                                                      |   |                                                     |   |  |                        |  |
|                                                                                               | ല                                  | Basismetadaten hinzufügen/bearbeiten |                                                    |                                                                      |   |                                                     |   |  |                        |  |
|                                                                                               | Ê                                  | Paste                                |                                                    |                                                                      |   |                                                     |   |  |                        |  |
|                                                                                               | $\left[\overrightarrow{vz}\right]$ | <b>URI</b> kopieren                  |                                                    |                                                                      |   |                                                     |   |  |                        |  |
|                                                                                               | 吗                                  | Copy URI Fragment                    |                                                    |                                                                      |   |                                                     |   |  |                        |  |
|                                                                                               | $\chi$                             | Löschen                              |                                                    |                                                                      |   |                                                     |   |  |                        |  |
|                                                                                               | È                                  | Technische Metadaten anzeigen        |                                                    |                                                                      |   |                                                     |   |  |                        |  |
|                                                                                               | R                                  | Metadaten neu laden                  |                                                    |                                                                      |   |                                                     |   |  |                        |  |
|                                                                                               | $\overline{\mathcal{L}}$           | Revisionen anzeigen                  |                                                    |                                                                      |   |                                                     |   |  |                        |  |
|                                                                                               | Λ                                  | CRUD-Warnungen anzeigen              |                                                    |                                                                      |   |                                                     |   |  |                        |  |
|                                                                                               | œ                                  | Suche in Wörterbüchern               |                                                    |                                                                      |   |                                                     |   |  |                        |  |
|                                                                                               |                                    |                                      |                                                    |                                                                      |   |                                                     |   |  |                        |  |
|                                                                                               |                                    |                                      |                                                    |                                                                      |   |                                                     |   |  |                        |  |
|                                                                                               |                                    |                                      |                                                    |                                                                      |   |                                                     |   |  |                        |  |
|                                                                                               |                                    |                                      |                                                    |                                                                      |   |                                                     |   |  |                        |  |
|                                                                                               |                                    |                                      |                                                    |                                                                      |   |                                                     |   |  |                        |  |
|                                                                                               |                                    |                                      |                                                    | z.B. Schmid, Schmi*, oder hans.schmidt@textgrid.de, oder "Darmstadt" |   |                                                     |   |  | <b>Benutzer suchen</b> |  |
|                                                                                               |                                    |                                      |                                                    |                                                                      |   |                                                     |   |  |                        |  |

Abbildung 4: Optionen im Kontextmenü für Projekt-Manager